# **SRP-2309-200-PRO-24V**

# **200W DALI DT8/AC-PUSH DIMMABLE LED DRIVER**

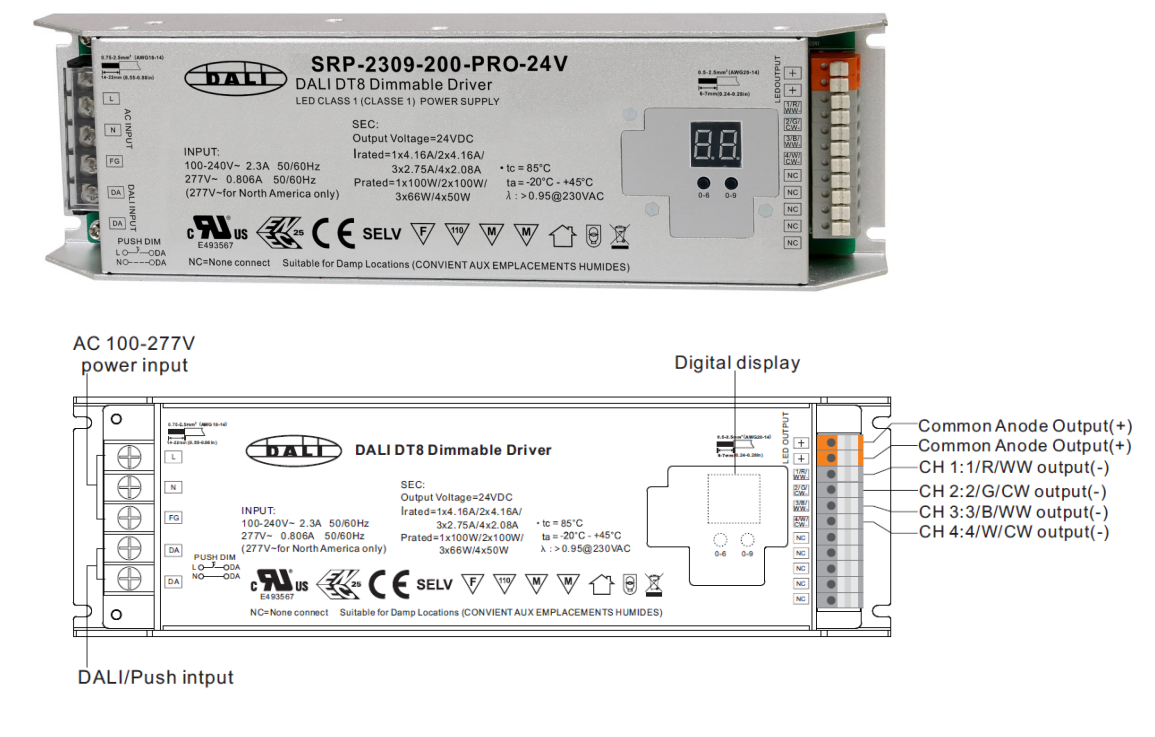

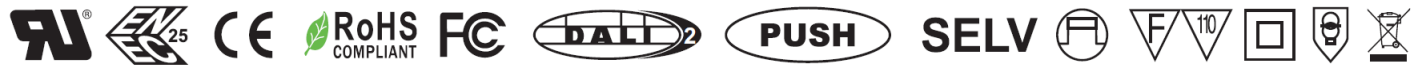

## Produkteigenschaften

**dimmbares 4 in 1 DALI DT8 Netzteil** (primary N, Tc (Tunable White), XY coordinate, RGBW Netzteil)

100-277VAC Eingangsspannungsbereich

**4-Kanal** DC24V Konstantspannungsausgänge

Eingebaute DALI Schnittstelle, DALI DT8 Gerät, das Gerät kann über eine Dali Adresse angesteuert werden

Farbsteuerung gemäss DALI DT8 Spezifikationen

Erfüllt den DALI IEC 62386-209-:2011 Standard

Allgemein kompatibel mit DALI Mastern, welche DT8 Kommandos unterstützen

Kompatibel mit AC-Push Dimmer

IP20 Schutzklasse, passend für Indoor Lighting Projekte

## Technical data

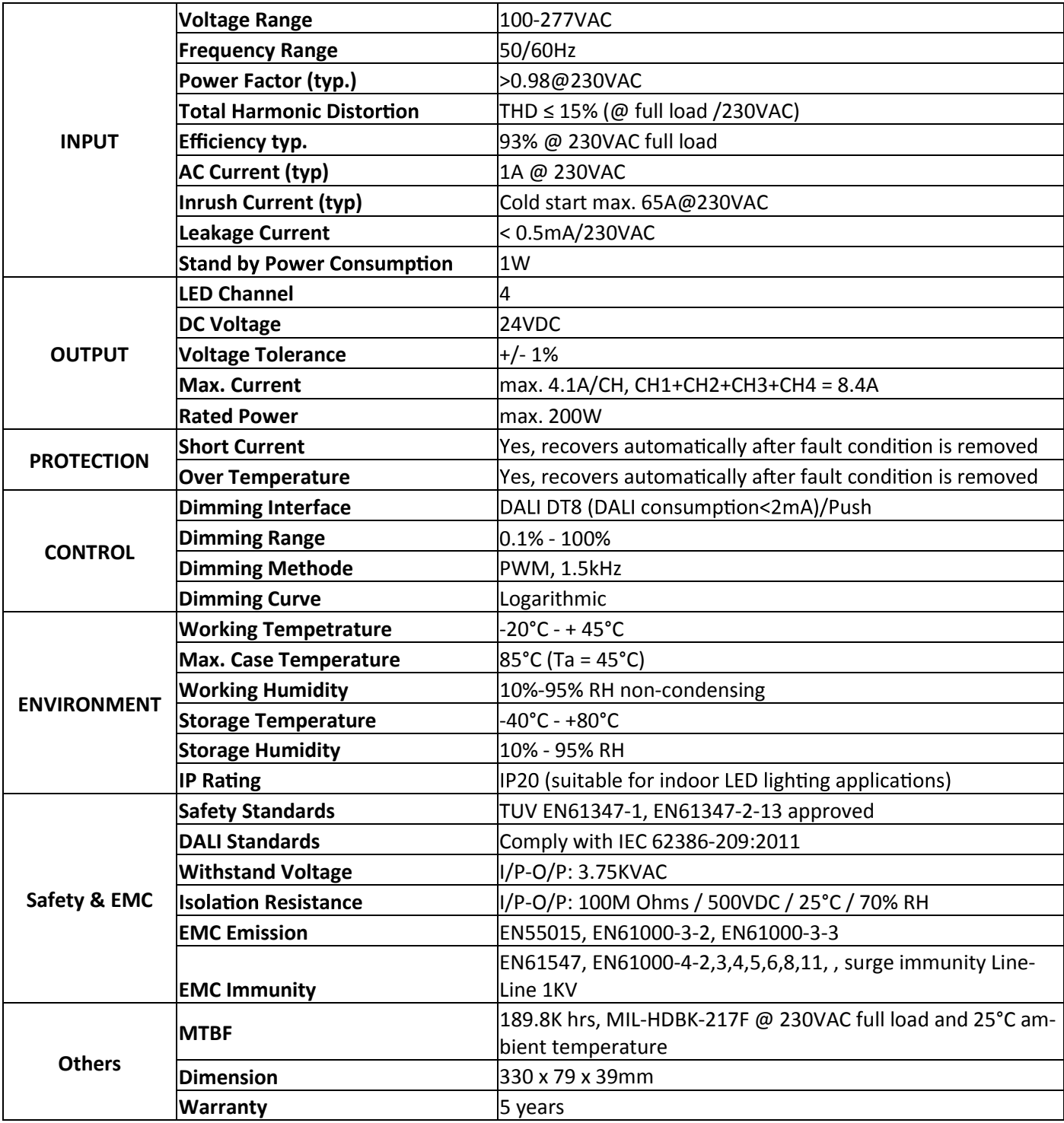

## Produkt Dimension

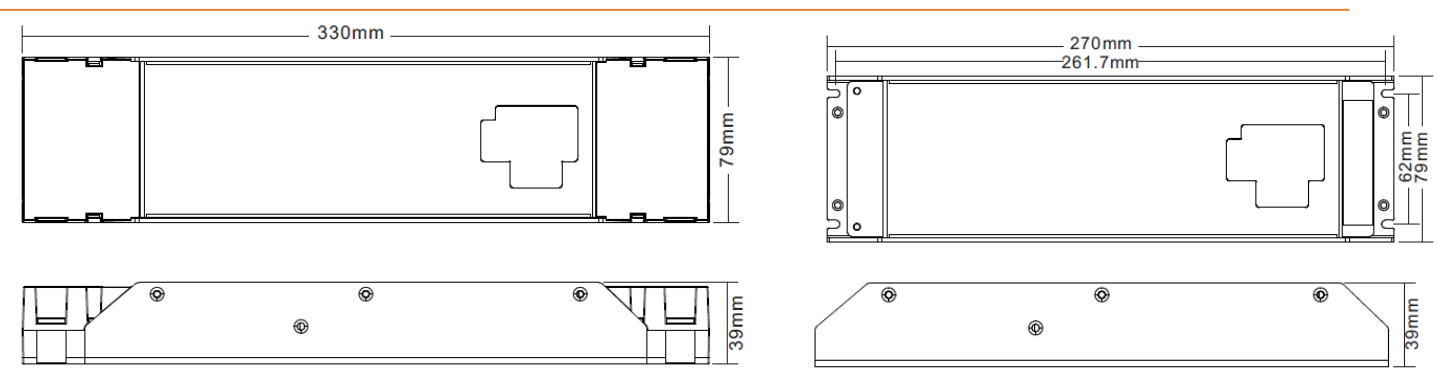

## Programmierung des gewünschten Gerätetyp

#### *Gerätetyp via Knöpfe einstellen:*

- 1. Halten Sie **beide Tasten gedrückt**, bis die Digitalanzeige blinkt, und lassen Sie dann die Tasten los.
- *2.* Halten Sie die 2e Taste gedrückt, Sie erhalten nacheinander die 4 Gerätetypen wie folgt:
- *bedeutet primärer N-Farbtyp, das Gerät kann in diesem Modus 4 einfarbige LED-Kanäle separat steuern.*
	- *bedeutet RGBW-Farbtyp, das Gerät kann in diesem Modus RGBW-LEDs steuern.*
	- *bedeutet Tc-Farbtyp, das Gerät kann in diesem Modus Tunable White LEDs steuern.*
- *bedeutet XY-Koordinaten-Farbtyp, das Gerät kann in diesem Modus RGBW-LEDs steuern.*

Wählen Sie den gewünschten Gerätetyp und halten Sie dann beide Tasten gedrückt, bis die Digitalanzeige blinkt, um die Auswahl zu bestätigen.

### DALI Anschluss Diagramm

Wenn **[1]** "primary N" ausgewählt ist:

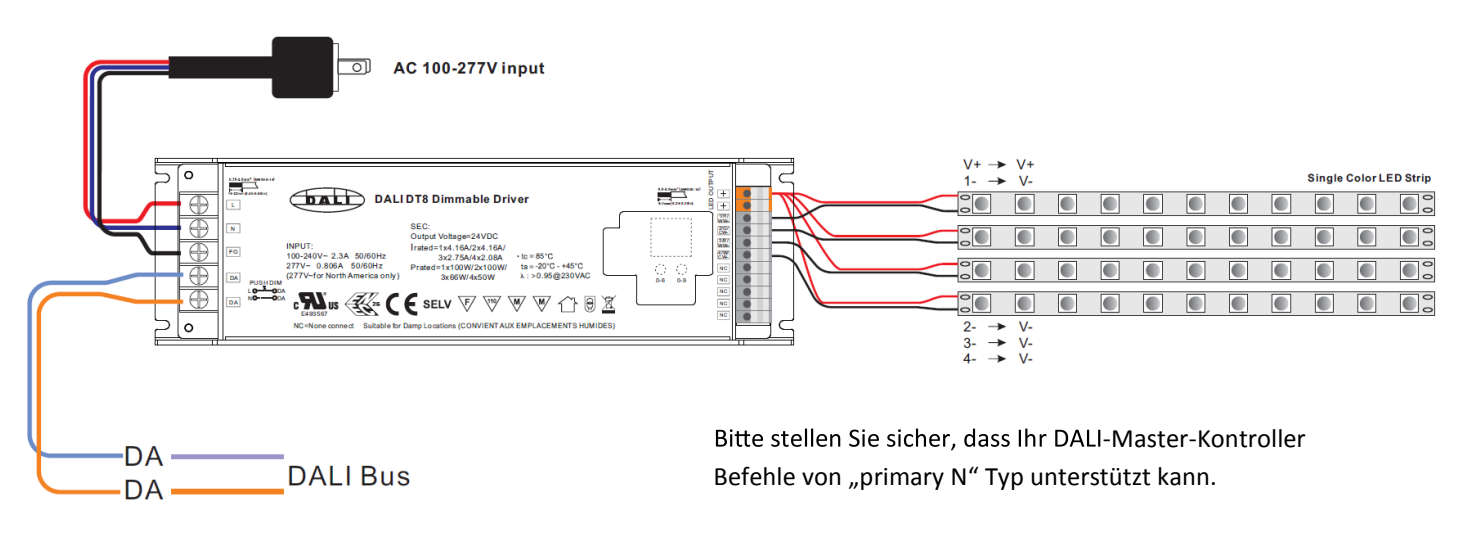

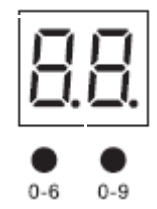

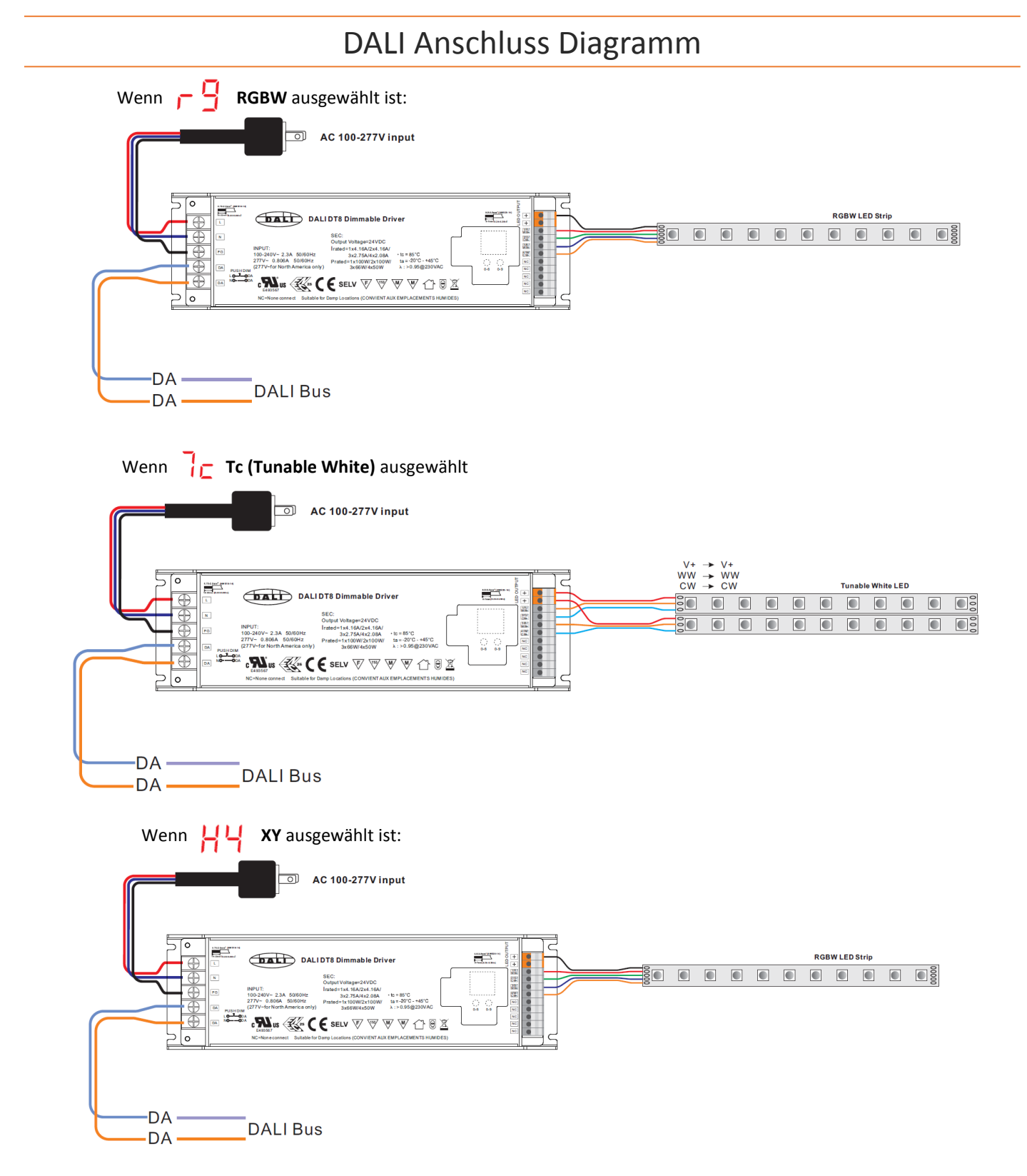

1) Bitte stellen Sie sicher, dass der DALI-Master-Kontroller Farbtyp XY-Koordinaten-Befehle unterstützt.

2) Bei Farbtyp XY-Koordinaten kann der 4. W-Kanal nur zusammen mit RGB-Kanälen gesteuert werden.

3) Nur wenn der Koordinatenpunkt in dem Bereich liegt, in dem sich die drei Farben R, G, B mischen, schaltet sich der W-Kanal ein.

4) Die Intensität des W-Kanals steigt nur dann an, wenn die Intensität der drei Farben R, G und B gleichzeitig ansteigt.

5) Die Intensität des W-Kanals sinkt nur, wenn die Intensität der drei Farben R, G und B gleichzeitig sinkt.

6) Wenn die Steuerung über ein XY-Typ-Touchpanel erfolgt, verwenden Sie die Taste W auf dem Panel, um RGB zu mischen und so den vierten Kanal W einzuschalten.

## AC Push Anschluss Diagramm

Der Treiber verfügt über eine Speicherfunktion im Push-Dimmer-Modus. Nach dem Ausschalten oder Stromausfall geht das Netzteil automatisch auf den letzten Status vor dem Ausschalten.

Wenn AC Push angeschlossen ist, zeigt die Digitalanzeige "PD" an, was Push-Dimmer-Modus bedeutet,

Die Funktionen im Push-Dimmer-Modus sind wie folgt:

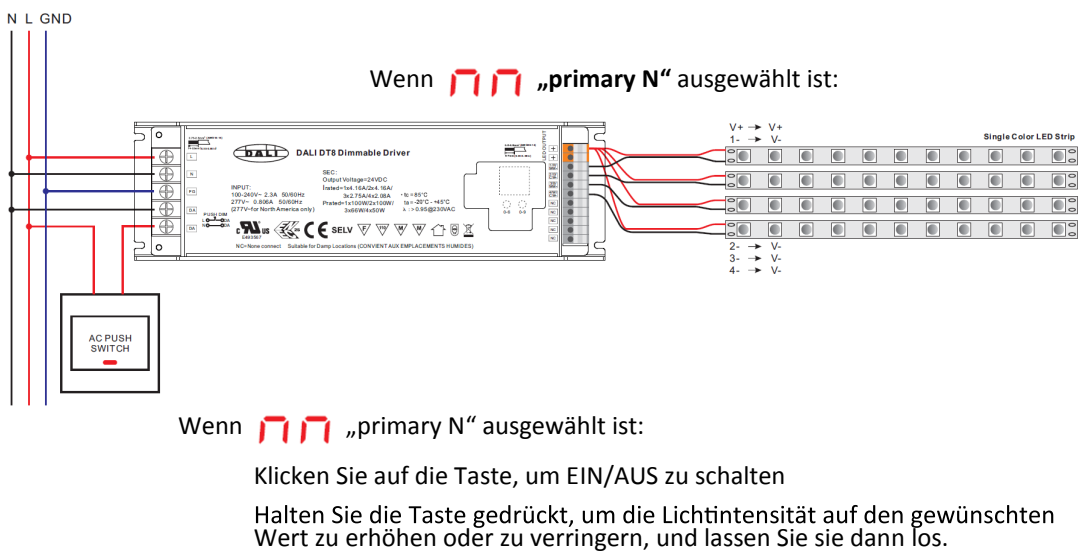

Wiederholen Sie den Vorgang, um die Lichtintensität in die entgegenge-setzte Richtung einzustellen.

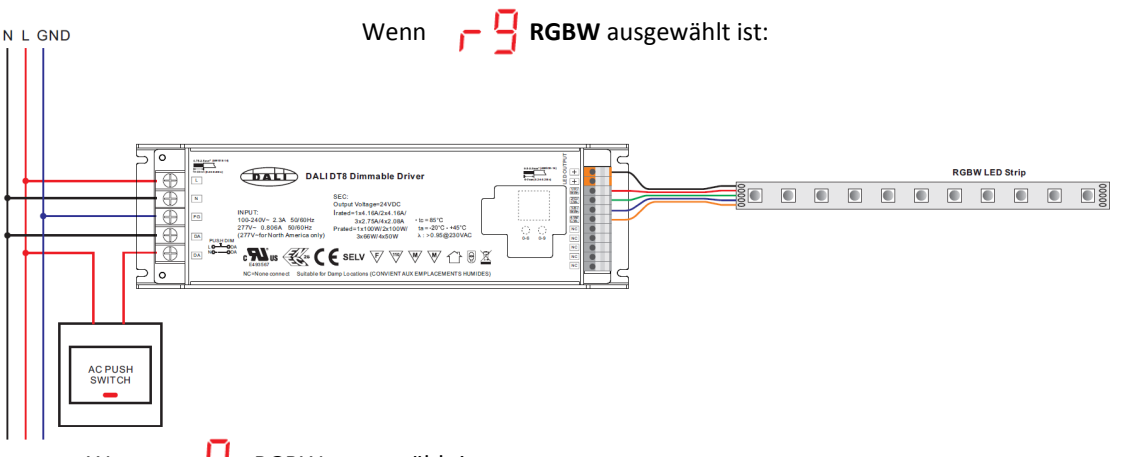

#### Wenn  $\Gamma$  RGBW ausgewählt ist:

Klicken Sie auf die Taste, um EIN/AUS zu schalten

Halten Sie die Taste gedrückt, um die Lichtintensität auf den gewünschten Wert zu erhöhen oder zu<br>verringern, und lassen Sie sie dann los.

wiederholen Sie den Vorgang, um die Lichtintensität in die entgegengesetzte Richtung einzustellen.

Doppelklicken Sie auf die Taste, um zwischen Helligkeitsmodus und RGB-Farbmodus zu wechseln.<br>Halten Sie die Taste gedrückt, um die RGB-Farben im RGB-Farbmodus zu ändern.

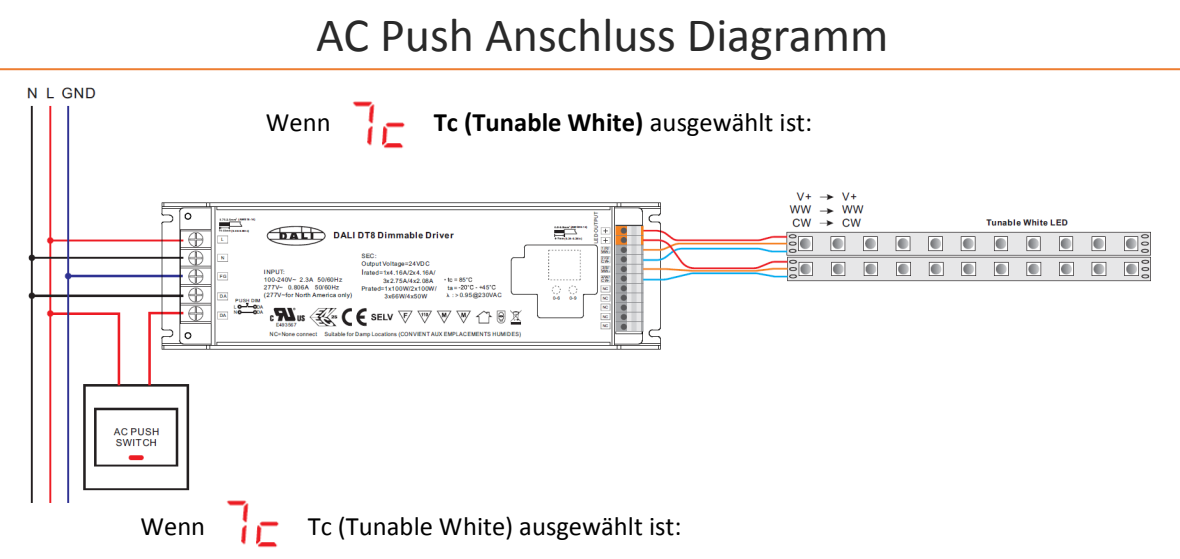

Klicken Sie auf die Taste, um EIN/AUS zu schalten

Halten Sie die Taste gedrückt, um die Lichtintensität auf den gewünschten Wert zu erhöhen oder zu<br>verringern, und lassen Sie sie dann los.

wiederholen Sie den Vorgang, um die Lichtintensität in die entgegengesetzte Richtung einzustellen.

Doppelklicken Sie die Taste, um zwischen Helligkeitsmodus und Farbtemperaturmodus zu wechseln. Drücken Sie die Taste und halten Sie sie gedrückt, um die Farbtemperatur im Farbtemperaturmodus zu ändern.

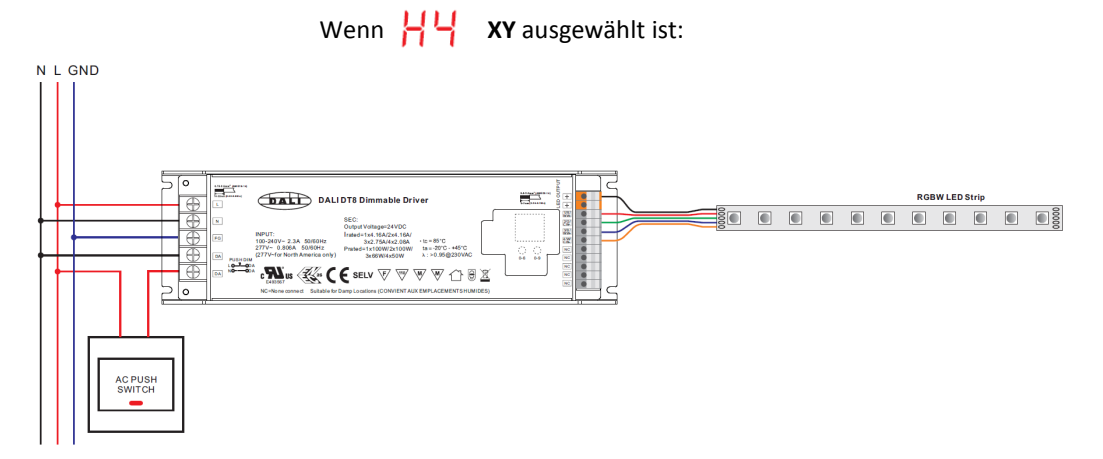

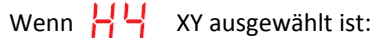

Klicken Sie auf die Taste, um EIN/AUS zu schalten

Halten Sie die Taste gedrückt, um die Lichtintensität auf den gewünschten Wert zu erhöhen oder zu verringern, und lassen Sie sie dann los.

wiederholen Sie den Vorgang, um die Lichtintensität in die entgegengesetzte Richtung einzustellen.

Doppelklicken Sie auf die Taste, um zwischen Helligkeitsmodus und RGB-Farbmodus zu wechseln.<br>Halten Sie die Taste gedrückt, um die RGB-Farben im RGB-Farbmodus zu ändern.

## Installation

#### *SAFETY AND WARNINGS*

#### *Installieren Sie das Gerät nicht, wenn es am Stromnetz angeschlossen ist.*

### *– oder Tropfwasser) aus.* Zwei Minus Kanäle (bspw. –B & -R) düfen nie auf das gleiche Potential (Minus von gleichem Streifen)<br>gehängt werden!

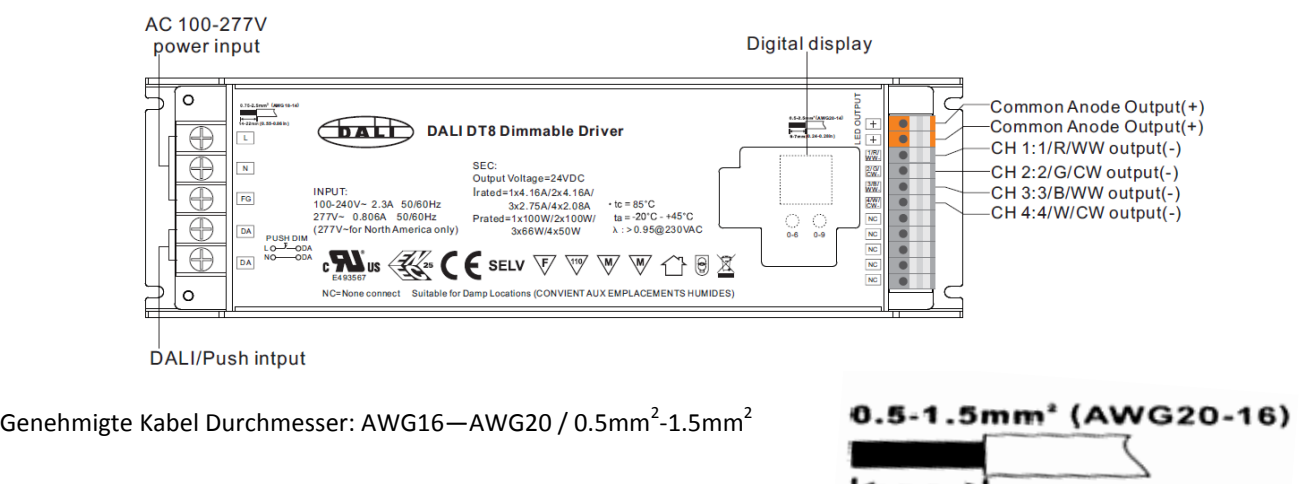

### Programmierung

#### *DALI Adresse manuell via Knöpfe einstellen*

- 1. Drücken Sie einen der beiden Knöpfe so lange, bis das LED-Display zu blinken beginnt.
- 2. Drücken Sie einen der beiden Knöpfe kurz, um die entsprechende Zahl zu verändern, bis die gewünschte Zahl aufleuchtet. Mit dem linken Knopf verstellen Sie die Zahl um jeweils 10er Einheiten, mit der rechten Taste um 1er Einheiten. Die Adresse kann von 00—63 eingestellt werden.
- 3. Anschliessend drücken Sie einen der beiden Knöpfe so lange, bis das Display nicht mehr blinkt.

Information: Die DALI Adresse kann manuell von 00-63-FF eingestellt werden. In der Werkseinstellung ist **keine DALI Adresse zugeteilt. Das Display zeigt FF. Wenn das Gerät manuell auf FF eingestellt wird, setzt man es damit auf die Werkseinstellung zurück.** 

#### *DALI Adresse zuteilen über einen DALI Master*

Die DALI Adresse kann auch über einen Master automatisch programmiert werden. Bitte beachten Sie dafür die Bedienungsanleitung des jeweiligen DALI Masters.

Information: Das Display wird AU Anzeigen, wenn der DALI Master dem Gerät die Adresse zuordnet.

**Wenn eine Adresse eingestellt ist, werden alle vier Kanäle über diese Adresse gesteuert. Wenn bspw. der Dimmer auf die Adresse 22 (sichtbar auf dem Display) programmiert ist, werden CH1, CH2, CH3 und CH4 über diese Adresse gesteuert.**

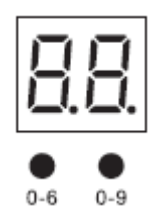

6-7mm (0.24-0.28in)

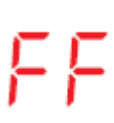

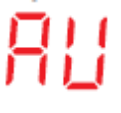

## Wichtig Informationen für die Installation

- Treiber mit PWM Dimmung können durch Schwingungen Geräusche verursachen. Diese können sowohl durch schwingende Bauteile im Gerät, wie auch über Resonanzschwingungen von anderen Teilen erzeugt werden.

- Standard DALI Voreinstellung: 100% Helligkeit auf allen 4 Kanälen!

#### **Hilfe für Fehlerbehebung**

#### **Ausgangslange A: Das Netzteil wurde überlastet und ist nun im Überlastungsschutz-Modus**

#### **Wie sieht das Fehlerbild aus ?**

Die angeschlossenen LEDs blinken. Sie können über eine DALI Software die Helligkeit reduzieren und der Streifen wird aufhören zu blinken. Die Farben können Sie über die Software nicht mehr kontrollieren.

#### *Wie kann das Problem gelöst werden. (Zwei Varianten A + B)?*

- A. 1. Trennen Sie das Gerät für mindestens 10 Minuten vom Netz . Das Gerät wird sich auf die Werkseinstellungen zurücksetzen.
	- 2. Reduzieren Sie die Last, sodass diese die Spezifikationen des Gerätes erfüllt.
	- 3. Sie können nun das Gerät wieder normal bedienen.
- B 1. Trennen Sie das Gerät für mindestens 10 Minuten vom Netz. Das Gerät wird sich auf die Werkseinstellungen zurücksetzen.
	- 2. Hängen Sie die Last (LED-Streifen / LED Modul) vom Netzteil ab.
	- 3. Verbinden Sie das Gerät wieder mit dem Netz.
	- 4. Verbinden Sie das Gerät mit der DALI Master Software.
	- 5. Reduzieren Sie in der Software den Power On Level und den maximal Level für dieses Gerät. Der Wert muss unter der max. Last des Powersupply liegen.
	- 6. Trennen Sie das Gerät vom Netz und hängen Sie die Last wieder an.
	- 7. Sie können nun das Gerät wieder normal bedienen